B 3M držiak na sklo (2x)

C Adaptér do autozapaľovača s dvoma USB výstupmi D Napájací micro USB kábel o dĺžke 3 m

F 3M držiak pre uchytenie napájacieho kábla (5x) G Ochranný obal pre uschovanie H Elektrostatická nálepka na sklo

a prenášanie

- Kamera automaticky delí záznam na kratšie video súbory a pri zaplnení SD karty začne prepisovať najstaršie nechránené súbory novými. Vďaka tomu sa nemusíte starať o voľné miesto na karte.
- Ochrana súboru Ak chcete súbor ochrániť proti prepísaniu, stlačte tlačidlo WiFi v priebehu nahrávania alebo zvoľte Chrániť v menu Režimu prehrávania. G-senzor
- Pokiaľ G-senzor zaznamená náraz, automaticky ochráni aktuálne nahrávané video proti prepísaniu.

B) Zapojte adaptér do autozapaľovača a pomocou USB káblu ho prepojte s kamerou.

Pozor, pri nastavení vysokej citlivosti a jazde po nerovnom povrchu môže dôjsť ku samovoľnému chráneniu súborov a úplnému zaplneniu SD karty.

#### Timelapse

Umožňuje vytvárať video pomocou snímok 0,2 s, 0,5 s a 1 s.

Vďaka trvalému napájaniu umožňuje dlhodobé sledovanie udalostí okolo zaparkovaného automobilu.

### 4 UMIESTNENIE NA SKLO / BEZPEČNOSTNÉ ZÁSADY

A Vložte micro SD kartu podľa obrázku na kamere.

Používajte značkové karty triedy 10 a vyššej s kapacitou až 128 GB. Kartu vyberajte iba pri vypnutej kamere.

Kartu pri prvom použití naformátujte priamo v kamere dlhým podržaním tlačidla WiFi (10s), alebo pomocou mobilnej aplikácie a aspoň raz za mesiac formátovanie opakujte pre zaistenie správneho fungovania kamery.

Kamera je určená k prevádzke iba pri pripojení k napájaniu.

Namiesto batérie obsahuje kamera superkondenzátor,<br>ktorý umožňuje napájanie a má niekoľkonásobne dlhšiu životnosť<br>ako klasická batéria.

C) Kamera sa automaticky zapne a začne nahrávať.

G-senzor If the G-Sensor detects an impact, it automatically protects the video

currently being captured against being overwritten.<br>Attention, when the settings are set to high sensitivity and you are driving<br>over uneven surfaces this can cause files to be automatically protected<br>and the filling up of **Timelapse** 

U niektorých vozidiel je najprv nutné otočiť kľúčom v zapaľovaní.

A Ideálnym miestom pre pripevnenie autokamery je priestor medzi čelným sklom a spätným zrkadlom tak, aby neprekážala šoférovi vo výhľade.

B) Uistite sa, že sklo je v mieste uchytenia čisté a suché.<br>Dideálna teplota pre lepenie je 20°C - 40°C.

C) Zasuňte kameru do držiaku.

- A Insert the microSD card as shown into the camera. Use Class 10 and higher branded cards up to 128 GB. **Donly remove the card, when the camera is turned off. >** Format the card when using it for the first time directly in the camera by holding down the WiFi button (10s) or using the mobile app. Repeat the formatting at least once a month to ensure the camera works properly.
- **B**) Insert the adapter into the car cigarette lighter and connect it to the camera using the USB cable. The camera is designed to operate only when connected to a power
- supply. Instead of a battery, the camera contains a supercapacitor that provides power which has several times the lifespan of a conventional .<br>battery.
- C) Camera turns on automatically and begins recording. **For some vehicles, the ignition key must be turned first.**

D Odstráňte fóliu z 3M nálepky na držiaku kamery.

E Pred prilepením na sklo nasmerujte zapnutú kameru tak, aby mala správny výhľad.

F Pritlačte 3M nálepku na sklo a chvíľu držte.

Pre ľahšie odlepenie držiaka môžete medzi 3M nálepku a čelné sklo prilepiť elektrostatickú samolepku.

#### 5 WIFI APLIKÁCIA

A The ideal place to mount your camera is the space between the windscreen and the rear-view mirror so as not to obstruct the driver's view. **B)** Make sure that the glass is clean and dry at the attachment point.

- The ideal bonding temperature is 20°C 40°C.
- D Remove the film from 3M adhesive pad on the camera holder. C) Slide the camera into the mount.

A Načítajte QR kód alebo vyhľadajte aplikáciu KaCam na App Store/ Google Play.

B) Nainštalujte aplikáciu do svojho smartfónu alebo tabletu.

### You can attach the electrostatic sticker between the 3M sticker and the windshield for easier removal of the holder. **5 WIFI APPLICATION**

D Na telefóne/tablete sa pripojte na WiFi sieť s názvom kamery, zadajte heslo (z výroby 12345678), spustite aplikáciu a pripojte sa ku kamere.

Zapnite WiFi v kamere – pridržaním tlačidla WiFi (3s) na kamere -> kamera zvukovo ohlási zapnutú WiFi. C

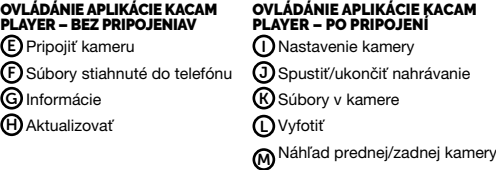

### **6 ĎALŠIE INFORMÁCIE**

Na adrese http://truecam.eu/downloads nájdete kompletný návod<br>a aktualizácie firmware.

EN

#### BASIC FUNCTIONS: Loop Recording

Camera automatically splits the video into shorter files and overwrites the oldest unprotected files when the SD card is full. This means you don't have to worry about free space on the card. File Protection

To protect the file from being overwritten, press WiFi while recording or select Protect from the playback mode menu.

- Aufnahme von Schleifen Die Kamera teilt automatisch die Aufzeichnung in kürzere Video-Dateien<br>und beim Belegen der SD Karte beginnt sie die älteren ungeschützten<br>Dateien neu zu überschreiben.<br>Dankdessen müssen§iesichnichtumfreien§peicherplatzauf
- Schutz der Datei vor dem Überschreiben schützen möchten, drücken<br>> Falls Sie eine Datei vor dem Überschreiben schützen möchten, drücken<br>|im Menü des Aufzeichnungsmodus.<br>G-Sensor<br>G-Sensor
- Falls der G-Sensor einen Stoß verzeichnet, so schützt er automatisch
- das gerade bereitgestellte Video vor dem Uberschreiben.<br>Vorsicht, bei der Einstellung einer hohen Empfindlichkeit und bei der Fa-<br>hrt über eine unebene Oberfläche können die Dateien selbsttätig geschützt<br>und die SD Karte v Timelapse
- Ermöglicht das Erstellen von Videos mit Frames in den Größen 0,2s, 0,5s und 1s.<br>Mit einer permanenten Stromversorgung können Ereignisse rund um ein<br>geparktes Auto langfristig überwacht werden.

Allows you to create video using 0.2s, 0.5s, and 1s frames. With a permanent power supply, it enables long-term monitoring of events around a parked car.

#### **4 PLACEMENT ON GLASS / SAFETY PRECAUTIONS**

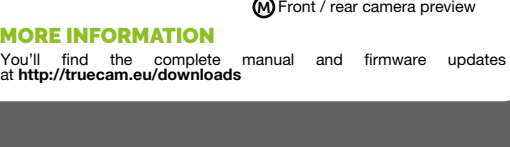

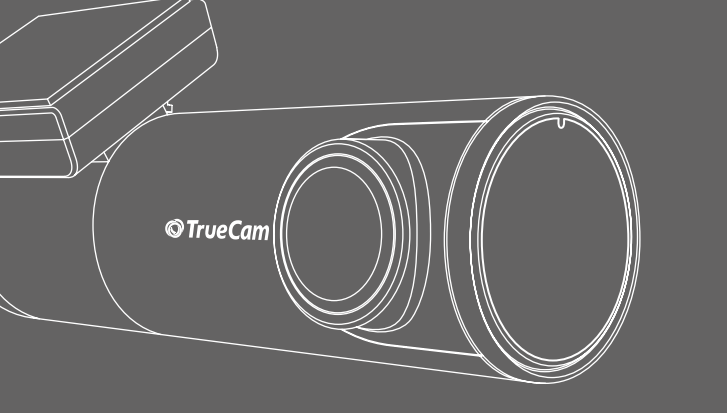

E Before attaching it to the glass, point the camera to capture best view. F Press the 3M adhesive pad onto the glass and hold it for a while.

#### 2 KENNENLERNEN DER KAMERA / BEDIENUNG A Weitwinkelobjektiv E

- 1 PACKUNGSINHALT A Autokamera TrueCam H7
	- F E C Adapter für den Zigarettenanzünder mit zwei USB-Ausgängen 3M Halterung für die Scheibe (2x) Daten Micro USB Kabel 3M Halterung für die Befestigung des Stromversorgungskabels (5 x)
	- G Schutzverpackung für die H Aufkleber aus elektrostatischem Glas (2 x) D Micro USB-Kabel mit einer Länge Aufbewahrung und den Transport

A Scan the QR code or search for KaCam on the App Store/Google Play.

- **B**) Install the app on your smartphone or tablet.
- C Turn on WiFi on the camera by holding the WiFi button (3s) on the camera -> the camera will sound when the WiFi turns on.
	-

 $\mathrm J$ )Start/stop recording Files in the camera K  $\mathsf{L}$ ) Take photo

## O Camera settings

- E) Connect the camera (I **F)** Files dragged to your phone **G**) Information
	- Version Update Ā)
- 6 MO

You'l<br>at htt

- A Die ideale Stelle für die Befestigung der Autokamera ist der Bereich zwischen der Frontscheibe und dem Rückspiegel, damit sie dem Fahrer nicht die Sicht behindert.
- Achten Sie darauf, dass das Glas an der Befestigungsstelle sauber und trocken ist Die ideale Temperatur für die Befestigung sind 20°C 40°C. B
- C Schieben Sie die Kamera in die Halterung ein.
- E Vor dem Bekleben des Glases richten Sie die angeschaltete Autokamera so aus, dass sie die richtige Sicht hat. D Drücken Sie die 3M Klebepads auf das Glas und drücken Sie sie eine Weile an.
- D Drücken Sie die 3M Klebepads auf das Glas und drücken Sie sie eine Weile an.<br>19 Sie können den elektrostatischen Aufkieber zwischen dem 3M-Aufkleber und (<br>19 der Windschutzscheibe anbringen, um den Halter leichter entfe

D On your phone/tablet, connect to the WiFi network with the camera's name, enter the password (factory default is 12345678), launch the application and connect to the camera. KACAM APP CONTROLS – WITHOUT CONNECTION KACAM APP CONTROLS – WITH CONNECTION

G Protective carry bag **D)** 3-metre micro USB charging cable  $\bm{\Theta}$  Electrostatic glass sticker (2x) with two USB outputs

# **2 GETTING TO KNOW THE CAMERA / CONTROLS**<br>(A) Wide-angle lens **C**) Power input

### **FL** PACK CONTENTS

#### A TrueCam H7 Dashcam F 3M adhesive power cable E Micro USB data cable for PC C Cigarette lighter adapter B 3M windscreen mount (2x) clips (5x)

pořizované video proti přepsání.<br>Pozor, při nastavení vysoké citlivosti a jízdě po nerovném povrchu může<br>dojít k samovolnému chránění souborů a úplnému zaplnění SD karty. Timelapse

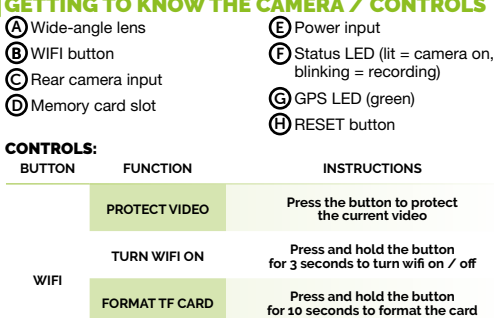

E Před přilepením na sklo nasměrujte zapnutou kameru tak, aby měla r rod priropomin<br>správný výhled.

#### **2.4 GHz OR 5 GHz WIFI SETTINGS Double tap to switch between 2.4 GHz and 5 GHz wifi RESET RESET CAMERA Press with staple for 5 seconds to reset the camera**

# **3 BASIC SETTINGS AND FUNCTIONS**

**B)** Ujistěte se, že sklo je v místě uchycení čisté a suché. Ideální teplota pro lepení je 20°C - 40°C.

**C)** Zasuňte kameru do držáku.

#### DE GRUNDFUNKTIONEN:

A Načtěte QR kód nebo vyhledejte aplikaci KaCam na App Store/ Google Pla

**B)** Nainstalujte aplikaci do svého chytrého telefonu nebo tabletu.

**C)** Zapněte WiFi v kameře – přidržením tlačítka WiFi (3s) na kameře -> kamera zvukově ohlásí zapnutou WiFi.

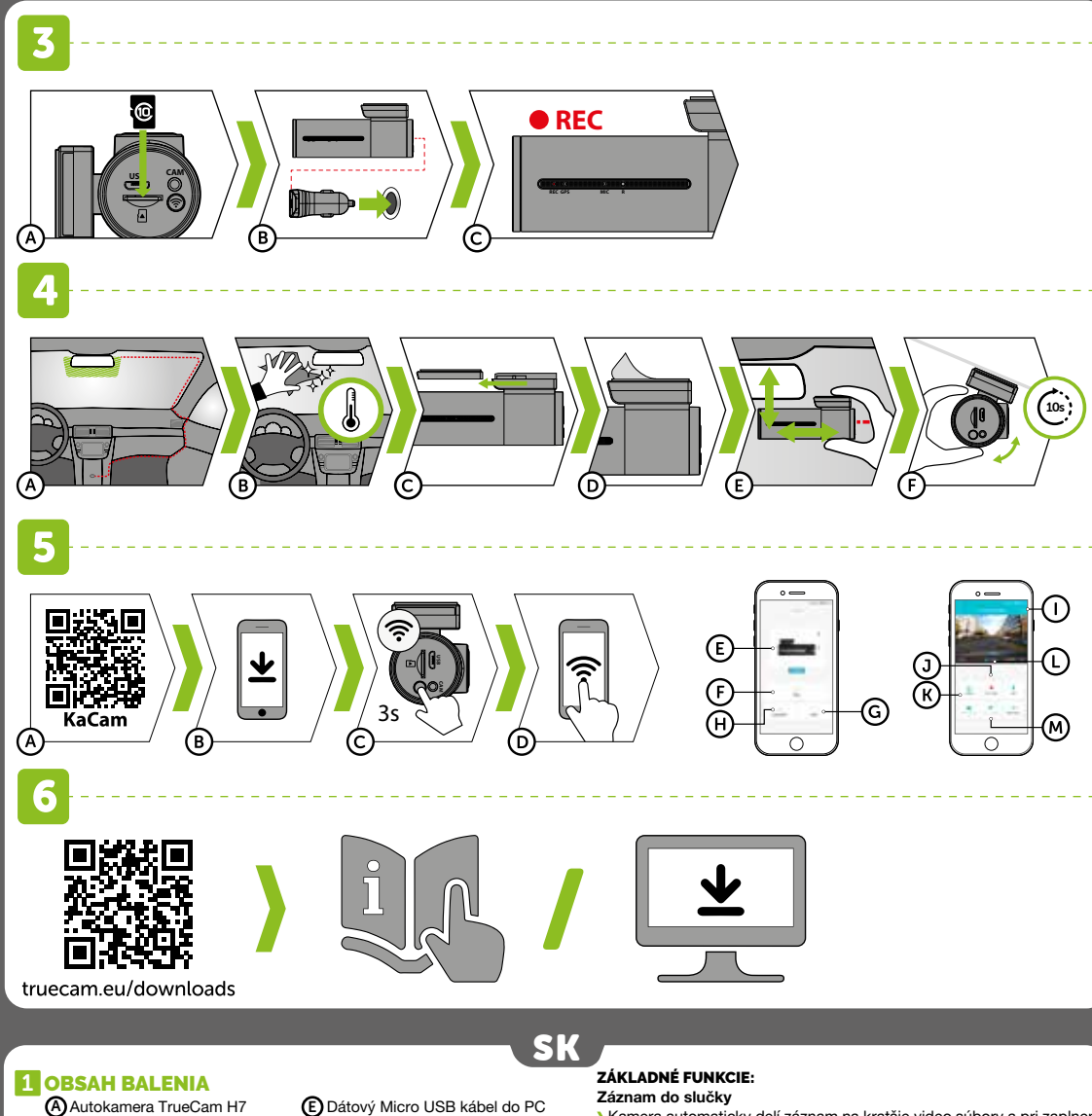

#### A Legen Sie die Micro SD Karte wie auf der Abbildung in die Kamera Verwenden Sie Marken-Karten der Klasse 10 und höher mit einer Ka-

- pazität bis zu 128 GB. Nehmen Sie die Karte nur heraus, wenn die Kamera ausgeschaltet ist. Formatieren Sie die Karte bei der ersten Verwendung direkt in der Ka-mera durch langes gedrücktes Halten der WiFi Taste (10s), oder über
- die mobile Applikation und wiederholen Sie den Formatierungsvorgang mindestens einmal im Monat, damit die Kamera richtig funktioniert. Schließen Sie den Adapter an den Zigarettenanzünder und schließen Sie ihn mit dem USB-Kabel an der Kamera. B
- Die Kamera ist nur für den Betrieb bestimmt, wenn sie an die Stromversorgung angeschlossen ist. Anstelle einer Batterie enthält die Kamera einen Superkondensator,
- der das Laden ermöglicht und eine vielfach längere Lebensdauer hat als klassische Batterien.
- Die Kamera schaltet sich automatisch an und beginnt aufzuzeichnen C Bei manchen Fahrzeugen ist es zuerst notwendig, den Schlüssel in der Zündung umzudrehen.
- A Lesen Sie den QR-Code ein oder suchen Sie die App KaCam im App Store / auf Google Play.
- **B)** Installieren Sie die App auf Ihrem Smartphone oder Ihrem Tablet. Schalten Sie WiFi in der Kamera ein – Drücken der Taste WiFi (3s) auf der Ka-<br>mera -> die Kamera bestätigt mit einem Ton, dass WiFi eingeschaltet wurde<br>Verbinden Sie Ihr Telefon/Tablet mit dem WiFi Netz mit der Bezeichnung C
- D

#### O Kameraeinstellungen BEDIENUNG DER APP KACAM BEDIENUNG DER APP KACAM<br>PLAYER – OHNE ANSCHLUSS PLAYER – NACH DEM ANSCHLUSS

- E) Anschluss der Kamera (I **F)** Dateien auf das Smartphone übertragen G) Informationen
	- J) Starten / Beenden der Aufzeichnung K) Dateien in der Autokamera L) Fotografieren M) Sicht der vorderen / hinteren Kamera

## **6 WEITERE INFORMATIONEN**

H) Aktualisieren

Unter der Adresse **http://truecam.eu/downloads** finden Sie die vollständige<br>Bedienungsanleitung, die Firmware-Updates.

#### WIFI APP 5

- F Diode Stromversorgung / G Diode GPS (grün) H RESET Taste C Eingang der hinteren Kamera Eingang Stromversorgung Aufnahme (rot),
	- **TASTE FUNKTION ANWEISUNGEN**
- **WIFI VIDEO SCHÜTZEN Drücken sie die taste, um das aktuelle video zu schützen WIFI EIN / AUS Durch gedrücktes halten der taste für 3 sekunden wird wifi ein-/ausgeschaltet**
- **FORMATIEREN Langes gedrücktes halten der taste für 10 sekunden formatiert die karte EINSTELLUNGEN 2.4 GHz ODER 5 GHz WIFI Double tap to switch between 2.4 GHz and 5 GHz wifi**
- **RESET NEUSTART DER KAMERA Durch drücken mit einer klammer für 5 sekunden wird die kamera neu gestartet**

## 3 GRUNDEINSTELLUNGEN UND GRUNDFUNKTIONEN

B WiFi Taste

D Speicherkarten Slot

B

**BEDIENUNG:**<br>TASTE FUNKTION

von 3 m

#### SICHERHEITSVORKEHRUNGEN;

#### ANBRINGUNG AUF DEM GLAS / 4

- A Autokamera TrueCam H7 F 3M držák pro uchycení napájecího C Adaptér do autozapalovače se dvěma<br>USB výstupy E Datový Micro USB kabel do PC D B 3M držák na sklo (2x) Adaptér do autozapalovače se dvěma USB výstupy kabelu (5x) Ochranný obal pro uschování
	- H Napájecí micro USB kabel o délce 3m a přenášení Elektrostatická samolepka na sklo (2x)

CS

## **1 OBSAH BALENÍ**

# ZÁKLADNÍ FUNKCE:

Záznam do smyčky

Kamera automaticky dělí záznam na kratší video soubory a při zaplnění SD karty začne přepisovat nejstarší nechráněné soubory novými. Díky tomu se nemusíte starat o volné místo na kartě. Ochrana souborů

Chcete-li soubor ochránit proti přepsání, stiskněte tlačítko WiFi v průběhu nahrávání anebo zvolte Chránit v menu Režimu přehrávání. G-senzor

# Pokud G-senzor zaznamená náraz, automaticky ochrání aktuálně

Umožňuje vytvářet video pomocí snímků v intervalu 0.2s, 0.5s a 1s. Při trvalém napájení umožňuje dlouhodobě monitorovat dění kolem zaparkovaného vozu.

## 4 UMÍSTĚNÍ NA SKLO / BEZPEČNOSTNÍ ZÁSADY

A Vložte microSD kartu dle obrázku na kameře

- Používejte značkové karty třídy 10 a vyšší o kapacitě až 128 GB.
- Kartu vyjímejte pouze při vypnuté kameře.
- Kartu při prvním použití zformátujte přímo v kameře dlouhým<br>přidržením tlačítka WiFi (10s), nebo pomocí mobilní aplikace<br>a alespoň jednou za měsíc formátování opakujte pro zajištění<br>správného fungování kamery.
- **B)** Zapojte adaptér do autozapalovače a pomocí USB kabelu jej propojte s kamerou.
	- Kamera je určena k provozu pouze při připojení k napájení.
- Namísto baterie obsahuje kamera superkondenzátor, který umožňuje napájení a má několikanásobně delší živostnost, než klasická baterie.

C) Kamera se automaticky zapne a začne nahrávat.

U některých vozidel je nejprve nutné otočit klíčem v zapalování.

A Ideálním místem pro připevnění autokamery je prostor mezi čelním sklem a zpětným zrcátkem tak, aby nepřekážela řidiči ve výhledu.

D Sundejte folii z 3M nálepky na držáku kamery.

Přitlačte 3M nálepku na sklo a chvíli držte F

Pro snadnější odlepení držáku můžete mezi 3M nálepku a čelní sklo přilepit elektrostatickou samolepku.

### **5 WIFI APLIKACE**

**6 DALŠÍ INFORMACE** 

D Na telefonu/tabletu se připojte na WiFi síť s názvem kamery, zadejte heslo (z výroby 12345678), spusťte aplikaci a připojte se ke kameře.

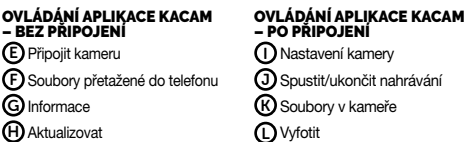

Na adrese http://truecam.eu/downloads naleznete kompletní návod a aktualizace firmware

(M) Náhled přední/ zadní kamery

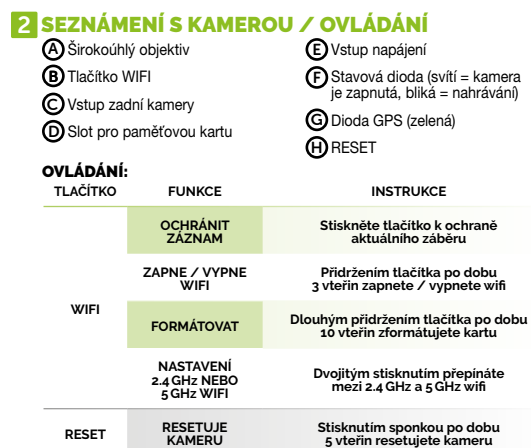

## **3 ZÁKLADNÍ NASTAVENÍ A FUNKCE**

#### OVLÁDANIE:

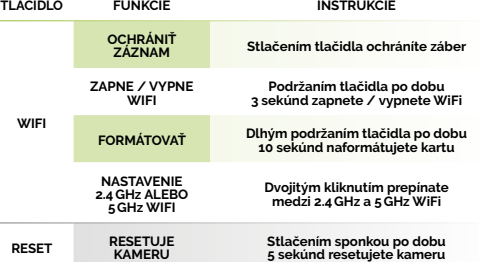

#### 3 ZÁKLADNÉ NASTAVENIA A FUNKCIE

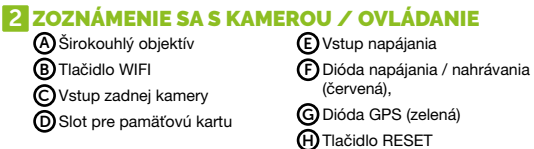

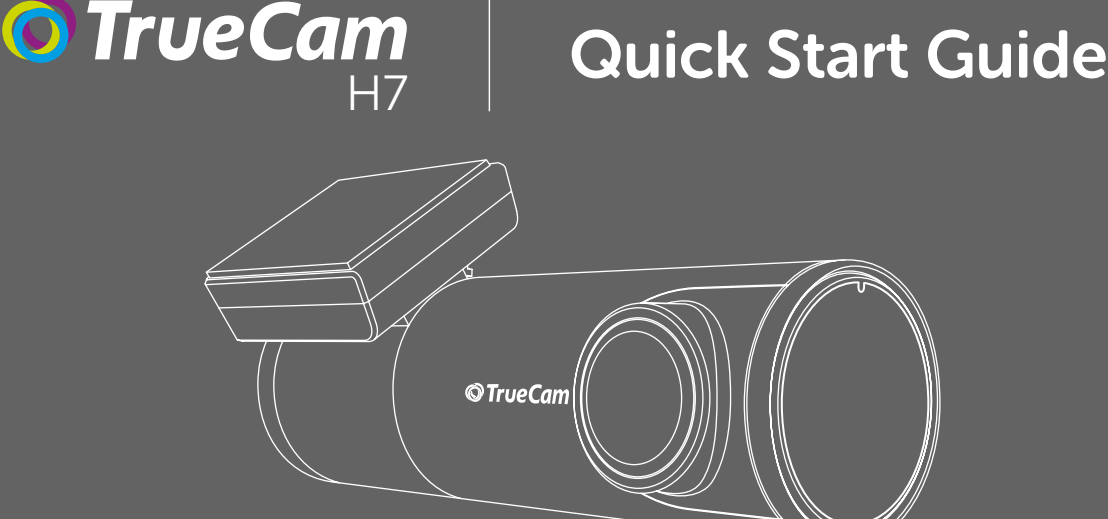

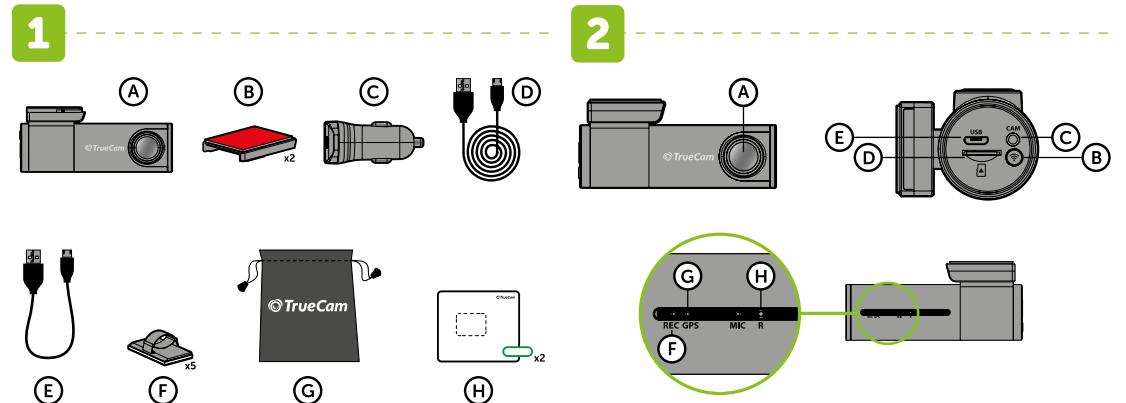

PL

#### 1 ZAWARTOŚĆ OPAKOWANIA

- A) Kamera samochodowa TrueCam H7 (E) Kabel danych Micro USB do PC F Mocowanie 3M do zamocowania kabla zasilania (5x) C Adapter do zapalniczki B Uchwyt 3M na szybę (2x)
- samochodowej z dwoma wyjściami (G) Opakowanie ochronne do<br>USB przechowywania i przenoszenia D) Zasilanie micro USB kabel o długości (H) Elektrostatyczna naklejka<br>3m USB<sup>arn</sup>

**ZAPOZNANIE Z KAMERA / OBSŁUGA** 

## PODSTAWOWE FUNKCJE:

- **Nagrywanie w pętli**<br>) Kamera automatycznie dzieli nagranie na krótsze pliki wideo, a w przypadku<br><sup>2</sup> zapełnienia karty SD zacznie nadpisywać najstarsze niechronione pliki przez nowe. Dzięki temu nie musimy martwić się o wolne miejsce na karcie.
- Ochrona plików
- Jeżeli chcesz chronić plik przed nadpisaniem należy nacisnąć przycisk WiFi w trakcie nagrywania lub wybrać Chronić w menu Trybu odtwarzania. **G-sensor**<br>y Jeżeli G-sensor zarejestruje uderzenie, automatycznie ochroni aktualnie<br>wykonywane nagrywanie przed nadpisaniem.
- 

# 1 SADRŽAJ PAKIRANJA

W niektórych pojazdach należy najpierw przekręcić kluczyk w stacyjc

Uwaga, w przypadku ustawienia wysokiej czułości i jeździe po nierównym terenie może dojść do samoistnego zabezpieczenia plików i całkowitego zapełnienia karty SD.

#### **Timelanse**

Umożliwia tworzenie wideo przy użyciu klatek 0,2, 0,5 s i 1 s.

Dzięki stałemu zasilaniu umożliwia długoterminowe monitorowanie zdarzeń wokół zaparkowanego samochodu.

#### 4 UMIESZCZENIE NA SZYBIE / ZASADY BEZPIECZEŃSTWA

A Włóż kartę microSD kartu zgodnie z rysunkiem na kamerze. Używaj kart markowych klasy 10 i wyższej o pojemności do 128 GB.

Kartę wyjmuj tylko przy wyłączonej kamerze.

Przed pierwszym użyciem należy sformatować kartę bezpośrednio<br>w kamerze naciskając przycisk WiFi (10s), lub za pomocą aplikacji<br>mobilnej, powtórz formatowanie przynajmniej raz w miesiącu w celu<br>zapewnienia prawidłowego dzi

E) Podłącz kamerę (I **F)** Pliki przeciągnięte do telefonu (J) Uruchom/zakończ nagrywanie **G**Informacje  $\mathsf H$ ) Aktualizuj Ustawienie rozdzielczości K) Pliki w kamerze L) Sfotografuj Widok kamery przedniej / tylnej M

#### **6 WIĘCEJ INFORMACJI**

Pod adresem **http://truecam.eu/downloads** znajdziesz kompletną<br>instrukcję i aktualizację firmware.

Kamera jest przeznaczona do pracy tylko po podłączeniu do zasilania.

Podłącz adapter do zapalniczki samochodowej i za pomocą kabla USB połącz go do kamery. B

Zamiast baterii kamera posiada super kondensator, który umożliwia zasilanie i ma kilkakrotnie dłuższą żywotność, niż klasyczna bateria.

C) Kamera włączy się automatycznie i zacznie nagrywać.

A Idealnym miejscem na zamocowanie kamery samochodowej jest przestrzeń pomiędzy szybą przednią i lusterkiem wstecznym tak, aby nie zasłaniała widoku kierowcy.

B) Upewnij się, że szyba w miejscu mocowania jest czysta i sucha.<br>
b Idealna temperatura do klejenia wynosi 20°C - 40°C.

D Zdejmij folię z naklejki 3M na mocowaniu kamery.

E Przed przyklejeniem do szyby nakieruj włączoną kamerę tak, aby miała odpowiedni widok.

F Dociśnij naklejkę 3M do szyby i chwilę przytrzymaj. Możesz przymocować naklejkę elektrostatyczną między naklejką 3M a przednią szybą, aby łatwiej było zdjąć uchwyt.

#### **5 APLIKACJA WIFI**

Wsuń kamerę do uchwytu. C

# OBSŁUGAAPLIKACJI KACAM – BEZ PODŁĄCZENIA OBSŁUGAAPLIKACJI KACAM – PO PODŁĄCZENIU

- B) Connectez l'adaptateur à l'allume-cigare et raccordez-le au la caméra à l'aide du câble USB.
- La caméra est conçue pour fonctionner uniquement lorsqu'elle est connectée à une source d'alimentation.

L'alimentation de la caméra n'est pas assurée par une batterie<br>mais par un supercondensateur qui une durée de vie plusieurs fois<br>supérieure à celle d'une batterie conventionnelle.

A Wczytaj kod QR lub wyszukaj aplikację KaCam na App Store/ Google Play

B) Zainstaluj aplikację w swoim smartfonie lub tablecie

C) La caméra s'allume automatiquement et commence l'enregistrement. Dans certains véhicules, la clé de contact doit au préalable être enclenchée.

D Na telefonie/tablecie połącz się z siecią WiFi pod nazwą kamery, wpisz hasło (fabryczne 12345678), uruchom aplikację i połącz się z kamerą.

Włącz WiFi w kamerze – naciskając przycisk WiFi (3s) na kamerze -> kamera oznajmi dźwiękiem włączone WiFi C

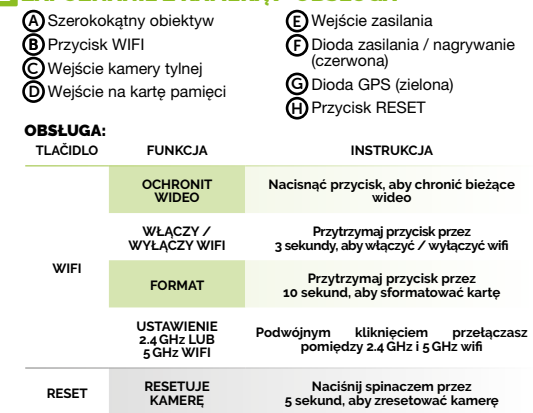

#### 3 PODSTAWOWE USTAWIENIA I FUNKCJE

#### **2 PRÉSENTATION / COMMANDE DE LA CAMÉRA** Entrée de l'alimentation

- A Caméra vidéo pour voiture TrueCam H7 F Support 3M pour la fixation du câble d'alimentation (5x) C Adaptateur allume-cigare avec deux sorties USB D Câble de chargement micro USB d'une longueur de 3m E Câble de données Micro USB pour PC B Support sur vitre 3M (2x)
	- G Emballage de protection pour le stockage et le transport H Autocollant en verre électrostatique (2x)

FR

#### EMPLACEMENT SUR LE PARE-BRISE / PRINCIPES DE SÉCURITÉ

A) L'endroit idéal pour monter votre caméra est situé entre le pare-brise<br>et le rétroviseur afin de ne pas gêner la visibilité du conducteur.

B) Assurez-vous que la vitre est propre et sèche sur la zone de fixation.<br>La température de collage idéale est située entre 20 °C et 40 °C.

C) Insérez la caméra dans le support.

4

D Retirez la feuille de protection de l'autocollant 3M sur le support de la caméra.

E Avant de fixer à la vitre, dirigez la caméra de sorte à ce que la visibilité soit appropriée.

F Appuyez l'autocollant 3M sur la vitre et maintenez-le pendant un moment. Vous pouvez coller l'autocollant électrostatique entre l'autocollant 3M et le pare-brise pour faciliter le retrait du support.

#### **5** APPLICATION WIFI

4 NAMESTITEV NA STEKLO / VARNOSTNA NAČELA A Idealen prostor za pritrditev avtomobilske videokamere je prostor med sprednjim steklom in vzvratnim ogledalom tako, da ne zastira

B) Prepričajte se, da je steklo v tej točki čisto in suho. Idealna temperatura za lepljenje je 20°C - 40°C.

A A Insérez la carte microSD comme indiqué sur l'image dans la caméra Utilisez des cartes de marque de catégorie 10 et supérieure, jusqu'à 128 GB. Ne retirez la carte que lorsque la caméra est éteinte. Formatez directement la carte dans la caméra lors de la première mise en service en enclenchant longuement la touche WiFi (10s), ou à l'aide de l'application mobile, tout en répétant le formatage au moins une fois par mois aux fins de bon fonctionnement de la caméra. O Nastavitve kamere J) Zagon/konec snemanja K) Datoteke v kameri Poslikati L

M) Predogled sprednje/zadnje kamere

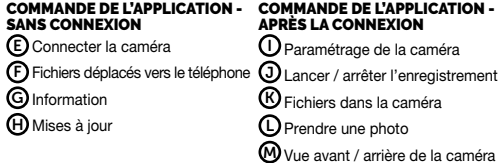

# **6 AUTRES INFORMATIONS**

Vous trouverez le manuel, les mises à jour du micrologiciel à l'adresse<br>**http://truecam.eu/downloads** 

A Chargez le code QR ou recherchez l'application KaCam sur App Store / Google Play.

**B**) Installez l'application sur votre smartphone ou votre tablette.

venneren.<br>Inítatt falvátal A fényképezőgép automatikusan felosztja a felvételt rövidebb

videófájlokra, és amikor az SD-kártya megtelt, elkezdi fe. Ennek köszönhetően nem kell gondoskodni új tárhelyről a kártyán. Fájlvédelem > Ha védeni szeretné a fájt a felülírás ellen, nyomja meg a "WiFi" gombot

> Lancez le WiFi sur la caméra – enclenchement de la touche WiFi (3s) sur la caméra -> la caméra signale par un avertissement sonore l'activation C du WiFi.

> **O** Connectez **(D)** Connectez-vous au réseau WiFi portant le nom de la caméra<br>sur le téléphone / la tablette, saissez le mot de passe (par défaut<br>12345678), lancez l'application et connectez-vous à la caméra.<br>**COMMANDE DE L'APPLICATION**

felvétel közben, vagy válassza a Lejátszási üzemmód menüben a Védelme<br>**G-érzékelő** 

CARACTÉRISTIQUES DE BASE:

E Mielőtt az üveghez ragasztaná, állítsa a bekapcsolt kamerát olyan irányba, hogy megfelelő látószöge legyen. D Vegye le a fóliát a fényképezőgép tartókonzolján lévő 3M matricáról. **C)** Illessze a kamerát a tartóba.

Pour éviter que le fichier ne soit écrasé, appuyez sur WiFi au cours de l'enregistrement ou sélectionnez Protéger dans le menu du mode

4 ELHELYEZÉS AZ ÜVEGEN / BIZTONSÁGI ALAPELVEK A A kamera felerősítésének ideális helye a szélvédő és a visszapillantó tükör közötti tér, hogy ne akadályozza a vezetőt a kilátásban.

de lecture.

Fonction de capteur G En cas de détection d'impact par le capteur G, celui-ci empêche

Enregistrement continu<br>
blac caméra segmente automatiquement la vidéo en fichiers<br>
de petite taille et, lorsque la carte SD est pleine, elle écrase les fichiers<br>
non protégés les plus anciens en les remplaçant par les nouv

automatiquement la réécriture de la vidéo en cours.

Attention, en cas de définition élevée de la sensibilité et de conduite sur des surfaces inégales, il peut se produire un verrouillage spontané des fichiers, avec un risque de voir rapidement se remplir la carte SD.

Timelapse Vous permet de créer une vidéo en utilisant des images 0.2s, 0.5s et 1s. Avec une alimentation électrique permanente, il permet de surveiller à long terme les événements autour d'une voiture garée.

- B) Telepítse az alkalmazást okostelefonjára vagy a táblagépére
- Kapcsolja be a kamerában a WiFi-t (3s) a kamera WiFi gombjának benyomásával -> a kamera hangjelzéssel figyelmeztet a bekapcsolt C benyom<br>WiFi-re.
- D Csatlakozzon rá a telefonjával / tabletjével a kamera nevét viselő WiFi hálózatra, írja be a jelszót (alapértelmezett jelszó: 12345678), indítsa el az alkalmazást, és csatlakozzon rá a kamerára.

E) Csatlakoztassa a kamerát (I A telefonra feltöltött fájlok F A kamera beállítása J) A felvétel indítása/befejezése **K)** Fájlok a kamerában Fénykép készítés L

**(M)** Első / hátsó kamera nézet

**TOVÁBBI INFORMÁCIÓK<br>A http://truecam.eu/downloads honlapon átfogó útmutató és firmware-frissítés.** 

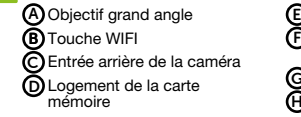

F Voyant de l'alimentation / enregistrement (rouge) G Voyant GPS (vert)

H Touche de réinitialisation RESET

#### COMMANDE:

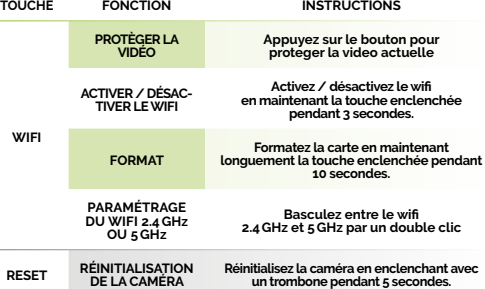

#### **3 PARAMÉTRAGES DE BASE ET FONCTIONS**

A) Autokamera TrueCam H7 (F G Zaštitni omot za pohranu H Elektrosztatikus üveg C Adapter za priključak upaljača u vozilu s dva USB izlaza D Micro USB kabel za napajanje, duljine 3m B 3M nosač za staklo (2x) 3M držač za učvršćivanje električnog kabela (5x) i prenošenje matrica (2x)

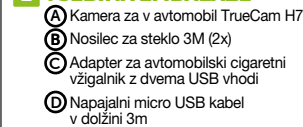

#### 2 SPOZNAJTE KAMERO / UPRAVLJANJE

F 3M držalo za pritrditev napajalnega kabla (5x) G Zaščitna embalaža za shranjevanje Podatkovni kabel Micro USB za PC E in prenašanje

H Elektrostatična steklena nalepka (2x)

SL

Na adresi http://truecam.eu/downloads naći ćete upute i aktualizacije firmvera

Posnetek v zanko<br><mark>></mark> Kamera samodejno ločuje posnetek na krajše video datoteke in ko je SD kartica polna, začne prepisovati najstarejše nezaščitene datoteke z novimi.

Na spletnem naslovu http://truecam.eu/downloads najdete navodila

in aktualizacijo strojno-programske opreme.

**E)** Priključiti kamero (I **F)** Datoteke prenesene v telefon

A Vložite kartico microSD kartu glede na sliko na kameri. Uporabljajte le originalne kartice razreda 10 in več s kapaciteto 128 GB. Kartico vzemite ven samo pri izklopljeni kameri.

Kartico pred prvo uporabo formatirajte neposredno v kameri<br>z dolgim pridržanjem tipke WiFi (10s) ali s pomočjo mobilne<br>aplikacije in vsaj enkrat mesečno formatiranje ponovite za<br>zagotovitev pravilnega delovanja kamero.

B) Adapter vključite v avtomobilski cigaretni vžigalnik in ga s pomočjo<br>USB kabla povežite z kamera.

- Kamera deluje samo, ko je priključena k napajanju. Namesto baterije ima kamera super kondenzator, ki omogoča napajanje in ima večkratno življenjsko dobo od klasične baterije.
- C) Kamera se samodejno prižge in začne snemati.
- Pri nekaterih vozilih je najprej potrebno obrnit ključ v zaganjalniku.

# L**CONTENU DE L'EMBALLAGE**

#### **E)** Priključiti kameru (I **F)** Datoteke skinute u telefon **G**Informacije **H)** Ažuriranje Postavke kamere J) Pokrenuti/završiti snimanje Datoteke u kameri UPRAVLJANJE APLIKACIJE – BEZ PRIKLJUČENJA UPRAVLJANJE APLIKACIJE – NAKON PRIKLJUČENJA K

voznikovega pogleda.

D Odstranite folijo iz 3M nalepke na držalu kamere.

E Preden jo prilepite na steklo, usmerite vklop kamere tako, da pravilno »gleda«

F Pritisnite 3M nalepko na steklo in za trenutek držite.

B) Nainštalirajte aplikacijo v svoj pameten telefon ali tablico.

Vstavite kamero v nosilec. C

5 WI-FI APLIKACIJE

Elektrostatično nalepko lahko pritrdite med nalepko 3M in vetrobransko

steklo za lažje odstranjevanje držala.

A Presnemite QR kodo ali poiščite aplikacijo KaCam na App Store/ Google Play.

D Na telefonu/tablici se povežite na omrežje WiFi z imenom kamere, vnesite geslo (tovarniško 12345678), zaženite aplikacijo in se povežite s kamero.

Vklopite WiFi v kameri – s pritiskom na tipko WiFi (3s) na kameri -> kamera zvočno signalizira vklopljen WiFi. C

UPRAVLJANJE APLIKACIJE –

**6 DRUGE INFORMACIJE** 

**G**) Informacija H) Posodobitve

Protection des fichiers

BREZ PRIKLJUIČTVE UPRAVLJANJE APLIKACIJE – ZA PRIKLJUČITEV

OSNOVNE FUNKCIJE:

Zato vam ni potrebno skrbeti za spomin na kartici.

Zaščita datotek

Če želite datoteko zaščiti proti presnemavanju, pritisnite tipko WiFi med snemanjem ali pa izberite Zaščiti v Načinu predvajanje.

G-senzor

V primeru trčenja senzor gravitacije samodejno zaščiti trenutno posnet video proti presnemavanju. Med vožnjo po neravnih cestah z G-senzorjem nastavljenim na visoko občutljivost, se lahko datoteka zaščiti samodejno in spominska kartica se lahko hitro zapolni.

Timelapse

Omogoča ustvarjanje videoposnetkov z okviri 0,2s, 0,5s in 1s. S trajnim napajanjem omogoča dolgotrajno spremljanje dogajanja okoli parkiranega avtomobila.

F Dioda napajanje/snemanje (rdeča)

G Dioda GPS (zelena) H Tipka RESET C Vhod zadnje kamere D Reža za spominsko kartico **B)** Tipka WIFI A Širokokotni objektiv Vhod za napajanje UPRAVLJANJE: **TIPKA FUNKCIJA NAVODILO WIFI ZAŠČITA VIDEO Pritisnite gumb za zaščito trenutnega videa VKLOP/IZKLOP WIFI vklopite/izklopite wifi NASTAVITVE 2,4 GHz ALI 5 GHz WIFI Z dvojnim klikom preklapljate med 2,4 GHz in 5 GHz wifi**

#### **3 OSNOVNE NASTAVITVE IN FUNKCIJE**

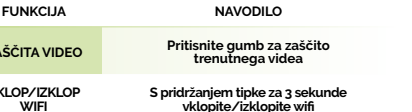

**FORMAT Z dolgim pridržanjem tipke za 10 sekund formatirate kartico**

**RESET PONOVNI ZAGON KAMERE S pritiskom na sponko za 5 sekund ponovno zaženete kamero**

#### **1 A CSOMAG TARTALMA**

A Autós menetrögzítő kamera F 3M tartó a töltőkábel G C Adapter az autó szivargyújtójába két USB kimenettel Védőcsomagolás a tároláshoz és a szállításhoz B 3M tartó üvegre (2x) TrueCam H7 Micro USB PC-adatkábel E rögzítéséhez (5x)

**D)** 3m hosszú Mikro USB töltőkábel **(H)** Elektrosztatikus üveg matrica (2x)

#### 2 ISMERKEDÉS A KAMERÁVAL / KEZELÉS

HU

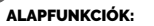

G-érzékelő Ha a G-érzékelő ütközést észlel, automatikusan megvédi az aktuálisan rögzített videót a felülírástól. Vigyázat, nagy érzékenység beállítása és egyenetlen felületen történő vezetés esetén önkéntelen fájlvédelem következhet be, amely az SD-kártya betelését eredményezheti.

Timelapse Lehetővé teszi videó készítését 0,2, 0,5 és 1 s intervallumokka.

Állandó tápegységgel lehetővé teszi a parkoló autó körüli események hosszú távú figyelését.

A Helyezze be a micro SD-kártyát a kamerán látható kép szerint. Használjon 10-es, vagy magasabb osztályú márkás kártyákat 128 GB kapacitásig.

A kártyát csak a kikapcsolt kamerából vegye ki.

Az első használat alkalmával a kártyát a WiFi gombot (10s) hosszan<br>lenyomva tartva, vagy a mobil alkalmazás segítségével közvetlenül<br>a kamerában formátálja, majd ezt a kamera helyes működése<br>érdekében legalább havo

- B) Csatlakoztassa az adaptert az autó szivargyújtójához és az USB-kábel segítségével csatlakoztassa a kamerába. A kamera csak akkor működik, ha csatlakozik a tápegységhez. Akkumulátor helyett a kamera szuperkondenzátort tartalmaz, amely biztosítja az áramellátást, és élettartama többszöröse a hagyományos akkumulátor élettartamának.
- C)A kamera automatikusan bekapcsol, és elkezdi a felvételt.

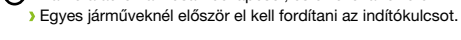

F Nyomja rá az üvegre a 3M matricát és tartsa egy ideig. Az elektrosztatikus matricát a 3M matrica és a szélvédő közé rögzítheti, hogy a tartó könnyebben eltávolítható legyen.

## 5 WIFI ALKALMAZÁS

**G**) Információ H) Verziófrissítés

Ügyeljen rá, hogy az üveg a rögzítés helyén tiszta és száraz legyen. A ragasztáshoz az ideális hőmérséklet 20°C - 40°C. B

A A olvassa be a QR-kódot vagy keresse meg az KaCam alkalmazást az App Store/Google Play alkalmazásban.

# KACAMALKALMAZÁSVEZÉRLÉSE - HANINCSKAPCSOLAT KACAM ALKALMAZÁS VEZÉRLÉSE - HAVAN KAPCSOLAT

F Állapotjelző LED (világít = a kamera G GPS dióda (zöld) H RESET gomb C Hátsó kamera bemenet D B WIFI gomb A Széles látószögű objektív E nóriakártva-nyílás Tápbemenet bekapcsolva, villog = felvétel) OBSŁUGA:<br>GOMB **GOMB FUNKCIÓ UTASÍTÁSOK VIDEÓ ZÁROLÁSA Nyomja meg a gombot a folyó videó zárolásához**

**WIFI WIFI BE-/KIKAPCSOLÁS A gombot 3 másodpercig lenyomva be-/kikapcsolja a wifi-t TF KÁRTYA FORMÁZÁSA A gombot hosszan, 10 másodpercig lenyomva tartva formatálja a kártyát 2.4 GHz VAGY 5 GHz WIFI BEÁLLÍTÁS Duplán kattintva átkapcsol a 2.4 GHz és 5 GHz wifi között**

**RESET KAMERA RESET A kapcsot 5 másodpercig lenyomva tartva reseteli a kamerát**

#### 3 ALAPBEÁLLÍTÁSOK ÉS FUNKCIÓK

E Podatkovni Micro USB kabel

2 UPOZNAVANJE KAMERE / UPRAVLJANJE

za računalo

## HR OSNOVNA FUNKCIJA:

**Snimanje u ,petlju' (loop)**<br>> Kamera automatski dijeli snimak na kraće video datoteke. Kada<br>se SD kartica napuni, počinje brisati najstarije nezaštićene datoteke<br>i zamjenjivati ih novima.

Zahvaljujući tome ne morate brinuti za mjesto na kartici. Zaštita datoteka

- Kako biste zaštitili datoteku od prepisivanja, pritisnite gumb WiFi tijekom snimanja ili odaberite 'Zaštititi' u Izborniku 'Režim reproduciranja'. G-senzor
- Ako G-senzor otkrije udar, automatski će zaštititi trenutno snimljeni videozapis od brisanja. Pazite, prilikom postavljanja visoke osjetljivosti i vožnje na neravnim površinama, može doći do spontane zaštite datoteka i time napunjenosti SD kartice.

Timelapse

Omogućuje vam stvaranje videozapisa pomoću okvira 0,2s, 0,5s i 1s. Stalnim napajanjem omogućava dugoročno praćenje događaja oko parkiranog automobila.

### 4 NAMJEŠTANJE NA STAKLO

A Umetnite microSD karticu prema slici na kameri. Koristite kvalitetne kartice klase 10 i više, kapaciteta do 128 GB.

- Karticu vadite samo dok je kamera isključena. Pri prvoj upotrebi formatirajte karticu izravno u kameri dugim<br>držanjem WiFi tipke (10s) ili pomoću mobilne aplikacije, te najmanje<br>jedanput mjesečno ponovite formatiranje radi osiguranja ispravnog<br>rada kamere.
- B) Uključite adapter za priključak upaljača u automobilu i učvrstite<br>u kameru pomoću USB kabela. Kamera radi samo kada je trajno priključena na napajanje.
- Umjesto baterije, kamera sadrži superkondenzator koji pruža dovoljno snage za rad. Ima nekoliko puta dulji vijek trajanja od klasične baterije.  $\mathbb C$ Kamera se automatski uključuje i počinje snimati.
- Kod određenih vozila morate prvo okrenuti ključ za paljenje motora.

#### **FU VSEBINA EMBALAŽE**

A Idealno mjesto za postavljanje kamere je prostor između vjetrobranskog stakla i retrovizora tako da ne ometa pogled vozača. B Provjerite da li je staklo čisto i suho na mjestu za pričvršćenje.

- C Ubacite kameru u nosač.
- D Skinite foliju iz 3M naljepnice na držaču kamere.
- E Prije namještanja na staklo, usmjerite kameru pravilno u smjeru u kojem želite snimati.

Idealna temperatura za pričvršćenje je 20 °C – 40 °C.

Za lakše uklanjanje držača možete postaviti elektrostatičku naljepnicu između naljepnice 3M i vjetrobranskog stakla.

- F Pritisnite etiketu 3M na staklo i zadržite je pritisnutom neko vrijeme.
- 5 APLIKACIJA WIFI A Učitajte QR kod ili potražite aplikaciju KaCam na App Store/Google Play.
	- B) Instalirajte aplikaciju u svoj pametni telefon ili tablično računalo.
	- Uključite WiFi u kameri pritiskom tipke WiFi (3s) na kameri -> kamera će zvučnim signalom javiti uključenje WiFi. C
	- D Na telefonu/tabličnom uređaju se priključite na WiFi mrežu s nazivom kamere, unesite lozinku (zadana vrijednost je 12345678), pokrenite aplikaciju i povežite se s kamerom.

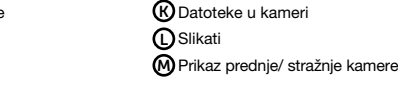

#### **6 OSTALE INFORMACIJE**

F Dioda stanja (svijetli = kamera G Dioda GPS (zelena) H Gumb RESET C Ulaz stražnje kamere  $\mathbf D$ Utor za memorijsku karticu B Tipka WiFi A Širokokutni objektiv Ulaz napajanja je uključena, treperi = snimanje)

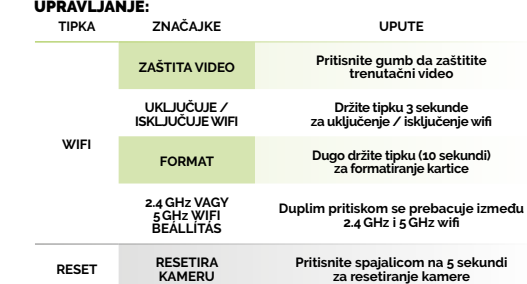

#### **E** OSNOVNE POSTAVKE I FUNKCIJE

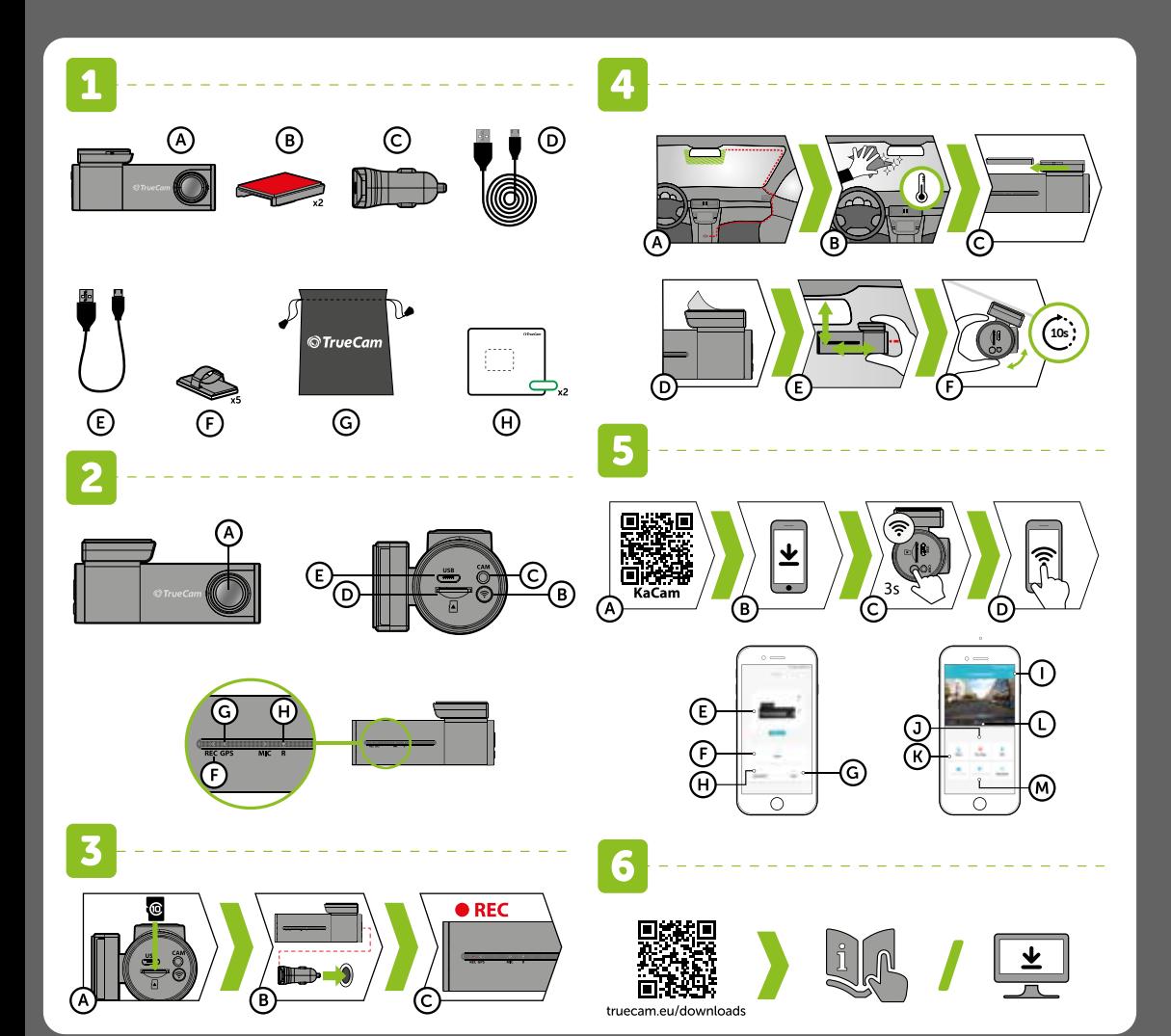